## CM-3G 周辺モジュール拡張技術文書 INA226 センサ(電流、電圧、電力)

(第1版)

Copyright (C)2015 株式会社コンピューテックス

### 目次

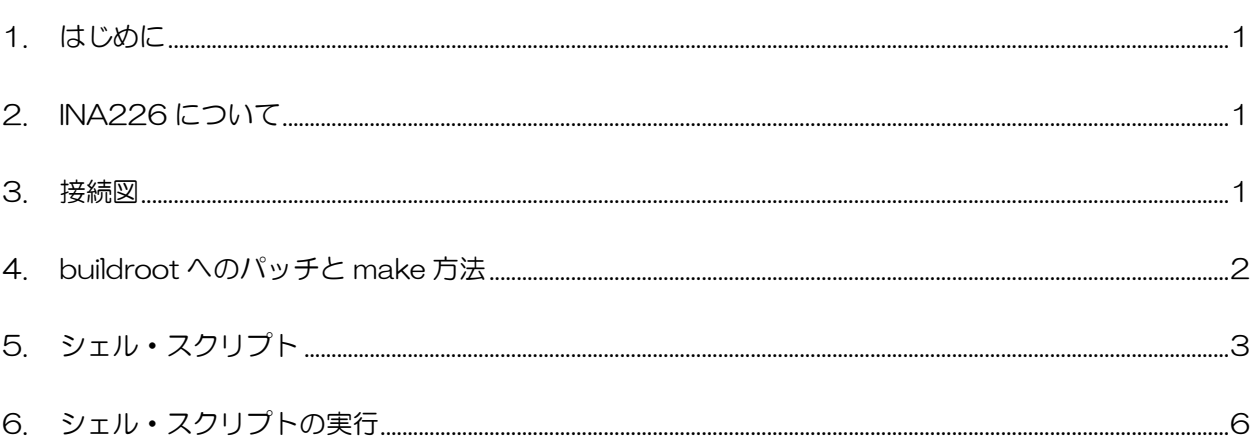

# <span id="page-1-0"></span>1. はじめに

本書は、CM-3G 開発キットで INA226 センサを使用するための補足マニュアルです。 CM-3G の拡張コネクタに接続可能なセンサを使用するための手順を記述します。

# <span id="page-1-1"></span>2. INA226 について

INA226 は、I2C で接続可能な電流、電圧、電力を測定するセンサです。

<span id="page-1-2"></span>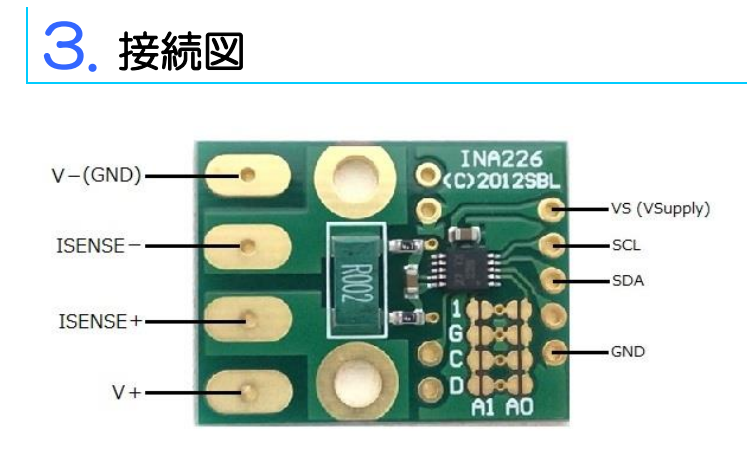

#### **INA226 と CM-3G100 D-BOARD の接続信号表**

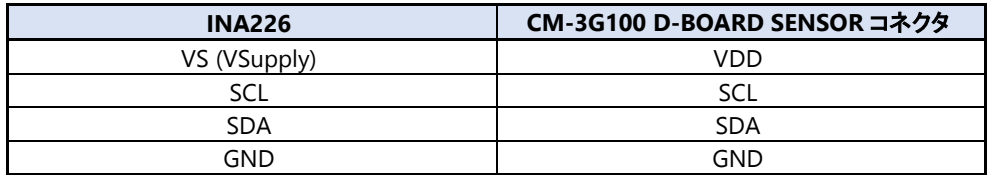

接続方法は以下の 2 通りがあります。

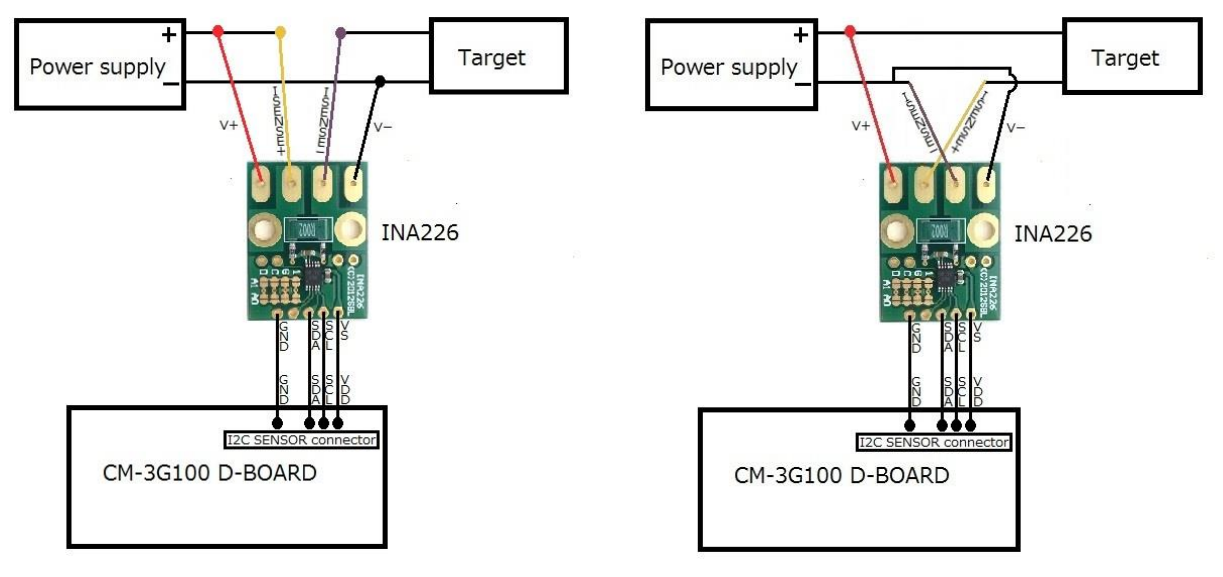

## <span id="page-2-0"></span>4. buildroot へのパッチと make 方法

CM-3G Linux SDK V1 に付属する buildroot の以下のディレクトリに INA226 を動作確認するためのシェル・スクリプトを用意し ています。しかし、正常に動作させるためには本書と一緒に配布されるパッチ・ファイルを適用する必要があります。

**\${buildroot}/board/ckb/cm-3g/samples/i2c\_currentpower\_monitor/current\_power\_monitor.sh**

**パッチ適用の手順 (buildroot と patch ファイルを予め同一フォルダにコピーしておいてください。)**

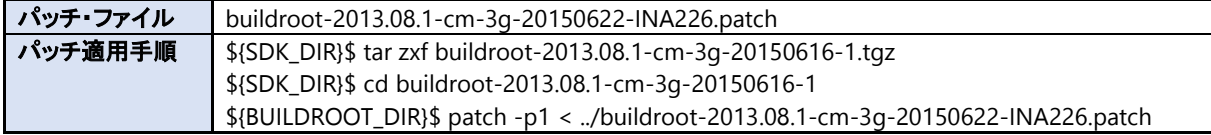

#### **シェル・スクリプトのコピー (直接 SD カードにシェル・スクリプトをコピーしても構いません。)**

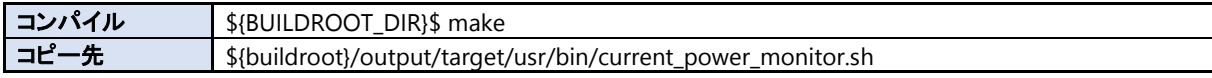

## <span id="page-3-0"></span>5. シェル・スクリプト

センサ情報を表示するシェル・スクリプトは以下の通りです。

```
#!/bin/sh
usage()
{
        echo "Error: Invalid parameters"
        echo " Usage :"
        echo "$0 I2CBUS CHIP-ADDRESS [-s shuntresistor] \
[-c maxcurrent] [-v]"
        echo " Where:"
        echo " I2CBUS : I2C bus number"
        echo " CHIP-ADDRESS : I2C chip address"
        echo " shuntresistor : Shunt resister value (in milliΩ)"
        echo " Default : 2 \text{ m}\Omega"
        echo " maxcurrent : Max expected current (2600~20000 mV)"
        echo " Default: 5000 mV"
        echo " -v : Verbose"
        exit 1
}
endian()
{
# only for word numbers with "0x" prefix. Eg: 0x1234
        v=$1
        echo 0x\{v:6:2} \{(v:4:2)\{v:2:2}\}
}
i2cread()
{
#Read from i2c device and swap endian
        val=`i2cget -f -y $1 $2 $3 w`
        echo $( endian $val )
}
i2cwrite()
{
#Swap endian and write to i2c device
       val=$( endian $4)
        i2cset -f -y $1 $2 $3 $val w
}
if ! [ $# -gt 1 ]; then 
        usage
fi
```
i2c\_bus=\$1 i2c\_addr=\$2 shunt=2 maxcurrent=5000 verbose=0 shift shift while [ "\$1" != "" ]; do case \$1 in  $-s$ ) shift shunt=\$1 ;;  $-c$ ) shift maxcurrent=\$1 ;;  $-v$ ) verbose=1 ;; \* ) usage esac shift done if  $[$   $$$ # = 6 ]; then if  $[s5 = -s' - s' ]$ ; then shunt=\$6 elif  $[$   $$5 = "-c" ]$ ; then maxcurrent=\$6 else usage fi fi # Calibration registor overflow/underflow check if [  $\frac{1}{2600}$  ] || [ $\frac{2600}{1}$  ]; then usage fi # Chip ID check val=\$( i2cread \$i2c\_bus \$i2c\_addr 0 ) if [ \$val != 0x4127 ]; then echo "I2C sensor not detected" exit 0 fi # Calculate voltage (Refer data sheet - Bus Voltage Register) val=\$( i2cread \$i2c\_bus \$i2c\_addr 2 )

```
voltage=`echo $val 40.96 0x7FFF | awk '{div=$1*$2/$3; printf"%0.3f\n", div*1000 }'
#Set Caliberation register
cur_LSB=`echo $maxcurrent 32768 | awk '{div=$1/$2; printf"%0.9f\n", div }'`
CAL=`echo $cur_LSB $shunt 0.00512 | awk '{div=($3)/($1*$2); printf"%0.9f\n", div }'`
CALVAL=`echo CAL | awk '{printf"0x%x\r", ($1)*1000000 }'`
i2cwrite $i2c_bus $i2c_addr 5 $CALVAL
if ! [ $verbose -eq 0 ]; then
         echo Shunt resister=$shunt mΩ
         echo Maximum expected current=$maxcurrent mA
         echo "************* Calculated values ***********"
         echo " Current_LSB=$cur_LSB"
         echo " CAL=$CAL"
         echo " Calibration register value=$CALVAL"
         echo "****************************************"
fi
#Calculate current
val=$( i2cread $i2c_bus $i2c_addr 4 )
#get the sign
sign=\text{echo } $( (\text{val } \& 0x8000))
val =echo ((val & 0x7FFF))if ! [ $sign -eq 0 ]; then
         sign=-1
else
         sign=1
fi
current=`echo $val $cur_LSB $sign | awk '{div=$1*$2*$3; printf"%0.3f\n", div }'`
echo
echo "Target Voltage=$voltage mV"
echo "Current consumption=$current mA"
```
# <span id="page-6-0"></span>6. シェル・スクリプトの実行

以下のようにシェル・スクリプトを実行すると、センサの値を取得して表示します。

#### # current\_power\_monitor.sh 3 0x40

シェル・スクリプトのオプションは以下の通りです。

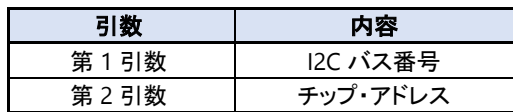

シェル・スクリプトの実行結果は以下のようになり、電圧、電流の測定結果を表示します。

#### # current\_power\_monitor.sh 3 0x40

Target Voltage=5090.155 mV Current consumption=336.304 mA

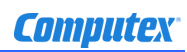

### 変更履歴

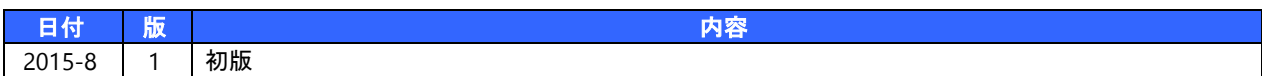

- 本書の内容の一部、または全部を無断で使用することや、複製することはできません。
- 本書の内容、および仕様に関しては将来予告なしに変更することがあります。
- 本書は万全の注意を払って生産されていますが、ご利用になった結果について当社は一切の責任を負いかねますのでご了承く ださい。
- COMPUTEX は、(株)コンピューテックスの登録商標です
- その他本書で取り上げる会社名および製品名などは、一般に各メーカーの商標、または登録商標です。

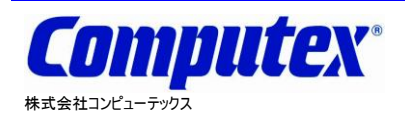

本 社 〒605-0846 京都市東山区五条橋東 4-432-13 對嵐坊ビル TEL:075-551-0528(代) FAX:075-551-2585 東京営業所 TEL:03-5753-9911(代) FAX:03-5753-9917 テクニカルセンタ TEL:075-551-0373 FAX:075-551-2585

**CM-3G** 周辺モジュール拡張技術文書 **INA226** センサ**(**電流、電圧、電力**) 2015** 年 **8** 月 第 **1** 版 **CX509(A)1508**